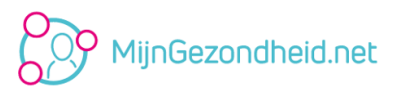

## **Dossierinzage en laboratoriumuitslagen bekijken via MijnGezondheid.net**

- 1. Ga naar www.mijngezondheid.net.
- 2. Login met uw DigiD met sms of met de DigiD app.
- 3. Accepteer de voorwaarden en privacyverklaring.

4. Stel in voor welke gevallen u een e-mail wilt ontvangen. Advies: Zet alle opties aan om berichten te kunnen ontvangen.

5. Uw aanmelding is afgerond! U kunt nu gebruikmaken van MijnGezondheid.net.

6. Ga naar *Mijn dossier*.

7. Klik op *Laboratoriumuitslagen*.

## **U kunt nu uw laboratoriumuitslagen bekijken.**

# MijnGezondheid.net

## **Dossierinzage en laboratoriumuitslagen bekijken via MijnGezondheid.net**

- 1. Ga naar www.mijngezondheid.net.
- 2. Login met uw DigiD met sms of met de DigiD app.
- 3. Accepteer de voorwaarden en privacyverklaring.

4. Stel in voor welke gevallen u een e-mail wilt ontvangen. Advies: Zet alle opties aan om berichten te kunnen ontvangen.

5. Uw aanmelding is afgerond! U kunt nu gebruikmaken van MijnGezondheid.net.

6. Ga naar *Mijn dossier*.

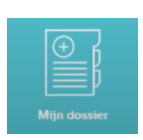

## 7. Klik op *Laboratoriumuitslagen*.

**U kunt nu uw laboratoriumuitslagen bekijken.**

## MijnGezondheid.net

#### **Dossierinzage en laboratoriumuitslagen bekijken via MijnGezondheid.net**

- 1. Ga naar www.mijngezondheid.net.
- 2. Login met uw DigiD met sms of met de DigiD app.
- 3. Accepteer de voorwaarden en privacyverklaring.

4. Stel in voor welke gevallen u een e-mail wilt ontvangen. Advies: Zet alle opties aan om berichten te kunnen ontvangen.

5. Uw aanmelding is afgerond! U kunt nu gebruikmaken van MijnGezondheid.net.

6. Ga naar *Mijn dossier*.

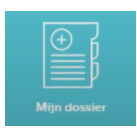

7. Klik op *Laboratoriumuitslagen*.

## **U kunt nu uw laboratoriumuitslagen bekijken.**

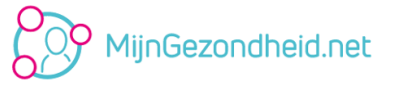

## **Dossierinzage en laboratoriumuitslagen bekijken via MijnGezondheid.net**

- 1. Ga naar www.mijngezondheid.net.
- 2. Login met uw DigiD met sms of met de DigiD app.
- 3. Accepteer de voorwaarden en privacyverklaring.

4. Stel in voor welke gevallen u een e-mail wilt ontvangen. Advies: Zet alle opties aan om berichten te kunnen ontvangen.

5. Uw aanmelding is afgerond! U kunt nu gebruikmaken van MijnGezondheid.net.

6. Ga naar *Mijn dossier*.

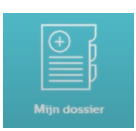

7. Klik op *Laboratoriumuitslagen*.

**U kunt nu uw laboratoriumuitslagen bekijken.**